## 予 約 の 手 順

## 1.QRコードを読み取る

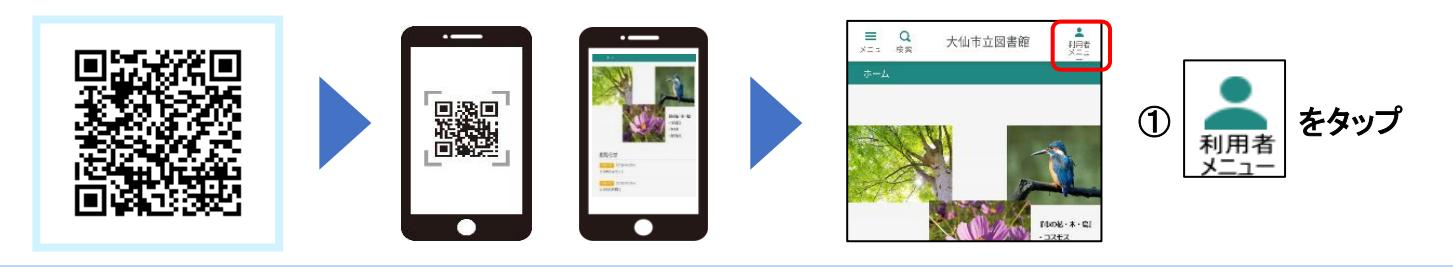

## 2.ログインする

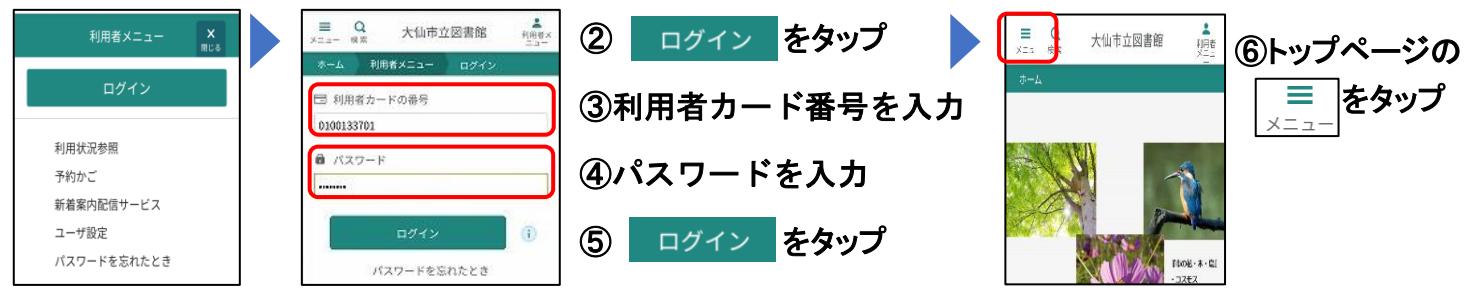

## 3.予約する本を検索

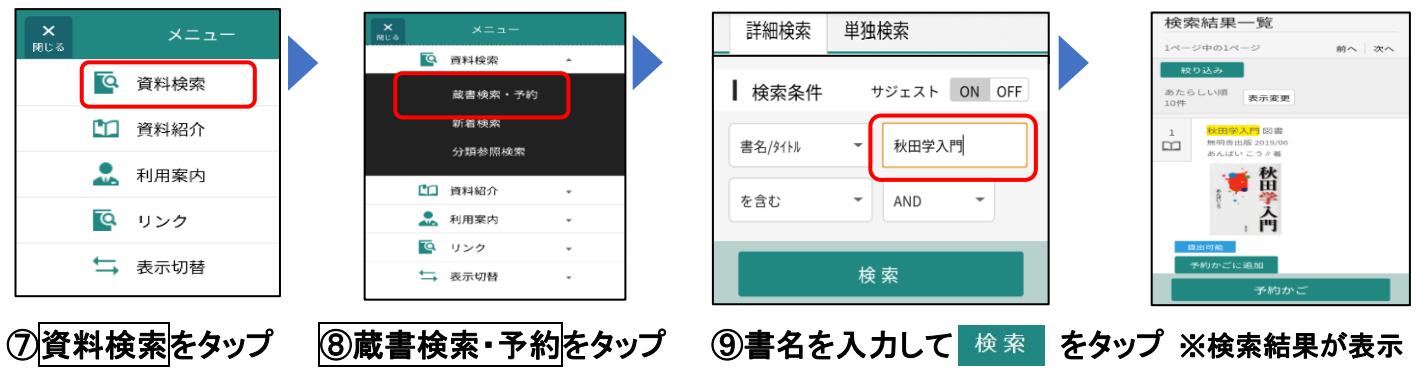

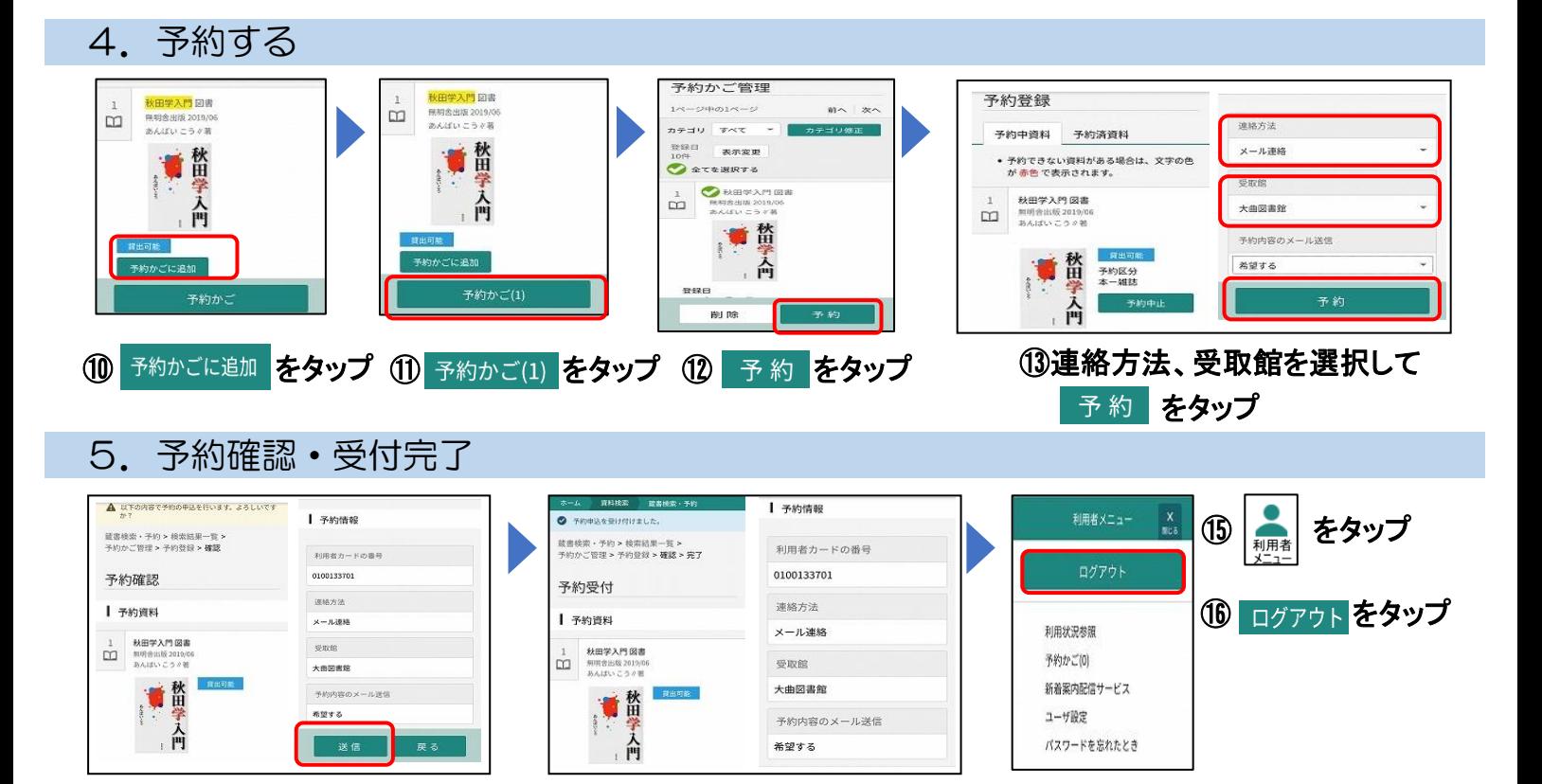

10内容を確認して 送信 をタップ ※予約受付が完了